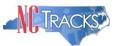

# JOB AID Processing DME Claims with PAs, Using Local W Codes

#### **Overview**

Durable Medical Equipment (DME) providers can use the NCTracks Provider portal to submit claims. This job aid shows DME providers how to complete a claim for products approved on a Prior Approval (PA) request with state/local "W" code(s).

#### Prior Approval Request with Multiple "W" Codes

When DME providers submit multi-line PA requests with multiple W codes (also known as Local or State code) the W codes must map to the corresponding National Healthcare Common Procedure Coding System (HCPCS) code. NCTracks will map each local W code to the corresponding National HCPCS code. The provider will use the HCPCS code multiple times on a claim for each of the local W codes from the approved PA request. Refer to **Exhibit 3**.

Important: DME Providers must use the local W codes on the PA request – *not* the National HCPCS code.

Important: Only one PA request can be referenced on a claim.

Claims billed with E1399, B9998, K0108, or A9900 HCPCS must map to the corresponding local code from the approved PA. The claim will deny with Edit 1630 when the local code does not map to the corresponding HCPCS code.

#### Crosswalk of Local Codes to National Codes

The following crosswalk lists local "W" codes and their corresponding National code. Note: W codes may be added or removed from the list as policies and procedures change. These codes are valid as of the date of this publication.

| National Code | Local W Codes                                                                                                    |
|---------------|----------------------------------------------------------------------------------------------------|
| E1399         | 'W4688' 'W4733' 'W4001' 'W4689' ' 'W4002' 'W4690' 'W4016' 'W4691' 'W4047' 'W4695'<br>Note: Local procedure codes W4120, W4153, W4670, and W4678 listed for E1399 are<br>effective for dates of service on or after 10/01/2017  |
| B9998         | W4211' 'W4212'                                                                                                    |
| K0108         | 'W4005' 'W4139' 'W4713' 'W4722' 'W4117' 'W4140' 'W4714' 'W4723' 'W4118' 'W4141'<br>'W4715' 'W4717' 'W4119' 'W4143' 'W4716' 'W4718' 'W4130' 'W4144' 'W4145' 'W4719'<br>'W4131' 'W4133' 'W4150' 'W4152' 'W4132' 'W4155', 'W4142' |
| A9900         | 'W4120','W4153','W4670','W4678'<br>Note: Local procedure codes listed for A9900 are effective only for claims with dates of<br>service prior to 10/01/2017                                                                     |

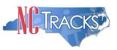

# Submitting Claims Using W Codes

The process for submitting claims with Local W codes is the same as submitting claims using HCPCS codes, except for a few differences:

- The Prior Approval number is required on the claim
- There can be only one PA per claim
- On the claim service line, Local W codes must map to the National HCPCS code

#### **Claim Information Screen**

On the Claim information screen, when using either the National HCPCS code or Local W code, on a Service(s) line, the **Prior Auth #** field becomes required, as indicated by the red asterisk (\*). Enter the Prior Approval number in the **Prior Auth #** field; even though it will not show as being required until the service lines have been entered.

| Provider Portal               |                     | Eligibility          | Prior Approval  | <u>Claims</u> L | Jtilities Cod | de Search | Payment    | Trading Partner          |               |          |
|-------------------------------|---------------------|----------------------|-----------------|-----------------|---------------|-----------|------------|--------------------------|---------------|----------|
| • <u>Home</u> • Create Profes | ssional Claim       |                      |                 |                 |               |           |            |                          |               |          |
| Create Profes                 | sional C            | laim                 |                 |                 |               |           |            |                          |               |          |
| * indicates a required fie    | eld                 |                      |                 |                 |               |           |            |                          |               | Legend 🔻 |
| Patient / Insured             | Claim Inforn        | nation <b>*</b> Prov | ider Informatio | n Other P       | ayers Ser     | rvice(s)  | Attachme   | nts                      |               |          |
|                               | Last Name:          |                      |                 | F               | irst Name:    |           |            |                          | Recipient ID: |          |
| GENERAL INFORMATI             | ON                  |                      |                 |                 |               |           |            |                          |               | ?        |
|                               | laim Owner:         | E Collins            |                 |                 |               |           |            |                          |               |          |
| <b>*</b> Patient              | Account #:          | DMELOCALW            |                 |                 |               |           |            | Medical Record #:        |               |          |
| * Claim Frequency             | Type Code:          | 1-ADMIT-DIS          | C 💌             |                 |               |           |            | Original Claim Ref #:    |               |          |
|                               | Referral #:         |                      |                 |                 |               |           | * Prov     | vider Signature on File: | 🖲 Yes 💿 No    |          |
| * Assignment                  | of Benefits:        | Y-YES                | •               |                 |               |           | <b>*</b> F | Release of Information:  | Y-SIGNED STA  |          |
| * Provider Accept             | Assignment<br>Code: | A-ASSIGNED           | •               |                 |               |           | Ē          | Patient Amount Paid: \$  | 0.00          |          |
| * Place                       | of Service:         | 12-HOME              | •               |                 |               |           |            | <b>*</b> Prior Auth #:   |               |          |
|                               | CLIA:               |                      |                 |                 |               |           |            |                          |               |          |

Exhibit 1. Claim Information Screen

#### Service(s) – Service Lines

When using one of the National HCPCS codes (E1399, B9998, K0108, or A9900) on a Service Line, the **Local Procedure Code** drop-down list displays in the Editing Row # section.

The **Local Procedure Code** drop-down list displays valid Local W codes that correspond to the National HCPCS code. There can be only one W code per Service line. When using multiple W codes, the user will need to add additional service lines with the same HCPCS code for each W code.

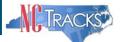

| ose Favorite: Select Favo | rite                |                    |                       |          |            |                 |                          |
|---------------------------|---------------------|--------------------|-----------------------|----------|------------|-----------------|--------------------------|
|                           | K Code              |                    |                       |          | Descri     | ption           |                          |
| 123                       |                     | OTH                | CESTODE INFECT        | r        |            |                 |                          |
|                           |                     |                    |                       |          |            |                 |                          |
| er a row has been added,  | click on the row to | add / edit more de | etails for an individ | ual row. | 6          | 0               | bb4                      |
| SERVICE LINES             | * Procedure         | Modifiers          | * Pointers            | * Amount | * Quantity | * Quantity Type | Line Item Control Number |
| * Date(s) of Service      |                     |                    |                       |          | quantity   | - Quantity type |                          |

#### Exhibit 2. Service Lines

| Step | Action                                                                                                    |
|------|----------------------------------------------------------------------------------------------------|
| 1    | The Date(s) of Service From date and To date are required.                                                                                                    |
| 2    | At least one National <b>HCPCS Code</b> is required, for example, A9900 (MISCELLANEOUS DME SUPPLY, ACCESSORY).                                                     |
| 3    | The service rendered requires a <b>Modifier</b> . A modifier further defines a HCPCS – for example, NU is New. Enter both code characters in the same field (box). |
| 4    | In the <b>Pointer</b> field, enter "1". Pointers associate the service line item with the diagnosis code row. It goes in the first box from the left.              |
| 5    | In the <b>Amount</b> field, enter the billed amount.                                                                                                    |
| 6    | The <b>Quantity</b> represents the number of units for the HCPCS code.<br>Enter the number of units.                                                               |
| 7    | The <b>Quantity Type</b> identifies the type of measurement used in the <b>Quantity</b> field.<br>For DME, the claims type is UN-Units.                            |
| 8    | If a local W code is being billed, click the Add button to assign the local W code to the National HCPCS code.                                                     |

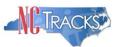

### Local W Codes Selection

When the user clicks the Add button to add the row line item, the Editing Row #1 section expands. In the Service Line section, the **Local Procedure Code:** field appears and is required. Select the Local Procedure Code drop-down menu and choose the corresponding W code.

| * Date(s) of Se                       | nvice            | * Procedure | Modifiers     | * Pointe | ers <b>*</b> Amount | * Quantity              | * Quantity Type | Line Item Control Number |
|---------------------------------------|------------------|-------------|---------------|----------|---------------------|-------------------------|-----------------|--------------------------|
| 1. 07/01/2014-07/01/20                |                  | A9900       | NU            | 1        | 100.00              | 1.00                    | UN-UNITS        | Line Hein Control Number |
|                                       |                  |             |               | Edit     | ing Row #1          |                         |                 |                          |
|                                       |                  |             |               | Lait     |                     |                         |                 |                          |
| rvice Line                            | 10000            |             |               |          | Local Proced        | ure Code Fie            | ld is displayed |                          |
| * Procedure Code                      |                  |             |               |          |                     |                         | ode is entered  |                          |
|                                       |                  |             |               |          |                     |                         | 8 and A9900.    | •                        |
| Description                           | * W4120<br>W4153 | 1E S        | PLY ACCESS    | SORY OF  |                     | op-down me              | splays in the   |                          |
|                                       | W4670            |             |               |          | _                   | op-uown me              |                 |                          |
| * Service Date                        |                  |             | to 07/01/2014 | 4        |                     |                         |                 |                          |
| Modifiers                             |                  |             |               |          |                     |                         | Pointers: 1     |                          |
| * Amount: s                           | \$ 100.00        |             |               |          | l                   | ine Item Control        | Number:         |                          |
|                                       |                  |             |               |          |                     |                         |                 |                          |
| eneral Information                    |                  |             |               |          |                     |                         |                 |                          |
| neral Information<br>Place of Service | : 12-HON         | 1E 💌        |               |          |                     | Prior Ap                | proval #:       |                          |
|                                       |                  | 1E 💌        |               |          |                     | Prior Ap<br>Mammography |                 |                          |
| Place of Service                      | :                | 1E 💌        |               |          |                     |                         | Cert. #:        |                          |

Exhibit 3. Local Procedure Code

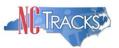

## Example of Multiple Service(s) Lines

Remember that each W code must correspond with the National Code and must be on its own Service Lines Editing Row.

|                                                                                                | Last Name:                                                |                                      |                                 | First Name:             |                                     |                    | Recipient ID:               |         |
|------------------------------------------------------------------------------------------------|-----------------------------------------------------------|--------------------------------------|---------------------------------|-------------------------|-------------------------------------|--------------------|-----------------------------|---------|
| least <b>one</b> Diag                                                                          | nosis Information re                                      | ecord is required                    | in order to creat               | e new Service Line r    | ecords.                             |                    |                             |         |
|                                                                                                |                                                           |                                      |                                 |                         |                                     |                    |                             |         |
|                                                                                                | INFORMATION                                               |                                      |                                 |                         |                                     |                    |                             |         |
| Choose Favorite                                                                                | Select Favorite                                           |                                      |                                 |                         |                                     |                    |                             |         |
|                                                                                                | <b>*</b> Co                                               | le                                   |                                 |                         |                                     | Descrip            | tion                        |         |
| 1. 123                                                                                         |                                                           |                                      | ОТН                             | CESTODE INFECT          |                                     |                    |                             |         |
|                                                                                                |                                                           |                                      |                                 |                         |                                     |                    |                             |         |
|                                                                                                |                                                           |                                      |                                 |                         |                                     |                    |                             |         |
|                                                                                                |                                                           |                                      |                                 |                         |                                     |                    |                             | Add (   |
|                                                                                                |                                                           |                                      |                                 |                         |                                     |                    |                             | b b A   |
|                                                                                                |                                                           |                                      |                                 |                         |                                     |                    |                             | Add     |
| After a row has                                                                                | been added, click                                         | on the row to ad                     | ld / edit more del              | tails for an individual | row.                                |                    |                             | bbA     |
|                                                                                                |                                                           | on the row to ad                     | ld / edit more det              | tails for an individual | row.                                |                    |                             | a b b A |
| - Service Li                                                                                   |                                                           | on the row to ad                     | ld / edit more del<br>Modifiers | tails for an individual | row.<br><b>* Amount</b>             | <b>*</b> Quantity  | <b>*</b> Quantity Type      | Add     |
| - Service Li<br>* Da                                                                           | NES<br>te(s) of Service                                   |                                      |                                 |                         |                                     | * Quantity<br>1.00 | * Quantity Type<br>UN-UNITS |         |
| <ul> <li>SERVICE LI</li> <li>★ Da</li> <li>1. 07/01/20</li> </ul>                              | NES<br>te(s) of Service<br>14-07/01/2014                  | <b>*</b> Procedure                   | Modifiers                       | <b>*</b> Pointers       | <b>*</b> Amount                     |                    |                             |         |
| SERVICE LI           * Dar           * 1.           07/01/20           * 2.           07/01/20 | NES<br>te(s) of Service<br>14-07/01/2014<br>14-07/01/2014 | <b>* Procedure</b><br>A9900          | Modifiers                       | * Pointers              | <b>* Amount</b><br>100.00           | 1.00               | UN-UNITS                    |         |
| SERVICE LI           * Dar           * 1.           07/01/20           * 2.           07/01/20 | NES<br>te(s) of Service<br>14-07/01/2014<br>14-07/01/2014 | <b>* Procedure</b><br>A9900<br>A9900 | Modifiers<br>NU<br>NU           | * Pointers              | <b>* Amount</b><br>100.00<br>125.00 | 1.00<br>1.00       | UN-UNITS<br>UN-UNITS        |         |

Exhibit 4. Service(s)

#### Claim Status Details

NCTracks compares the PA # and local codes entered on the claim to the PA database. If there is not a match the claim will deny with Edit Code 01673, If a PA is required, NCTracks will not adjudicate a claim without a Prior Authorization number.

North Carolina Medicaid Management Information System (MMIS)

| im Status Details-1419600000           | 70000                     |                                                                                                    |                             |                            | 🖨   A A      | Help |
|----------------------------------------|---------------------------|----------------------------------------------------------------------------------------------------|-----------------------------|----------------------------|--------------|------|
| dicates a required field               |                           |                                                                                                    |                             |                            | Legend       | -    |
| ATIENT                                 |                           |                                                                                                    |                             |                            |              | ?    |
| Name:                                  |                           |                                                                                                    |                             |                            |              |      |
| Recipient ID:                          |                           |                                                                                                    |                             |                            |              |      |
| LLING PROVIDER                         |                           |                                                                                                    |                             |                            |              | ?    |
| Provider Name:                         |                           |                                                                                                    | NPI:                        |                            |              |      |
|                                        |                           |                                                                                                    |                             |                            |              | ?    |
| RIMARY STATUS                          |                           |                                                                                                    |                             |                            |              |      |
| Payer Claim ID: <u>141960000007000</u> | _                         | DMEWCODE                                                                                               | Claim Status Date:          |                            |              |      |
| Charge Amount:                         | Paid Amount:              | \$0.00                                                                                                 | Claim Date of Service:      | 07/01/2014 -<br>07/01/2014 |              |      |
| Check Date:                            | Check #:                  |                                                                                                    | Adjudication Date:          | 07/15/2014                 |              |      |
| Payment Method:                        | Prescription Number:      |                                                                                                    |                             |                            |              |      |
| Category Code: P0                      | Category Code Desc:       | PENDING: ADJUDICATION/E<br>MESSAGE ABOUT A PENDED<br>ONE FOR WHICH NO REMIT<br>ISSUED, OR ONLY PART OF | CLAIM. A PENDED CLAIM       | IS                         |              |      |
| Status Code: 0                         | Status Code Desc:         | Cannot provide further stat                                                                            | us electronically.          |                            |              |      |
|                                        |                           |                                                                                                    |                             |                            |              | ?    |
| - LINES                                |                           |                                                                                                    |                             |                            |              |      |
| Status Status Description Procee       | lure Code Charge Amount P | aid Amount Quantity Statu                                                                              | s Date Other Sta            | tus 1                      | Other Status | 5 2  |
| 84 Service not authorized. E1399       | ¢0                        | .00 1.000 07/15/                                                                                       | 2014 Missing or invalid inf | formation                  |              |      |

**Exhibit 5. Claim Status Details** 

TRACKS

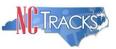

# Claim Edits

#### Edit 0351

Claims submitted with a local W code may require manual pricing. Claims will be pended for pricing and providers will see Edit 0351 indicated on their Remittance and Status Report.

#### Edit 01673

Claims submitted with local codes will deny if an approved PA is not on file or if the local W code on the PA does not match the HCPCS code submitted on the claim. The user will need to re-submit the claim with the appropriate PA number and with the correct National/local W code.

When a wrong PA number is used, the claim will deny with Edit Code 01673. The user will need to re-submit the claim with the appropriate PA number and the correct National code and local W code.